#### **BAB III**

### **PELAKSANAAN KERJA MAGANG**

#### **3.1. Kedudukan, Koordinasi, dan Divisi**

Program kerja magang dilaksanakan pada department *Digital Technology* yang merupakan bawahan dari divisi *Information Technology*. Departemen *Digital Technology* ini terdiri dari *Software Engineer*, *Server Engineer*, OPS (*Design, Configutarion, Quality Asurance*), *Technical Writer* yang bertugas untuk menyediakan solusi teknologi produk digital Harian Kompas beserta turunannya.

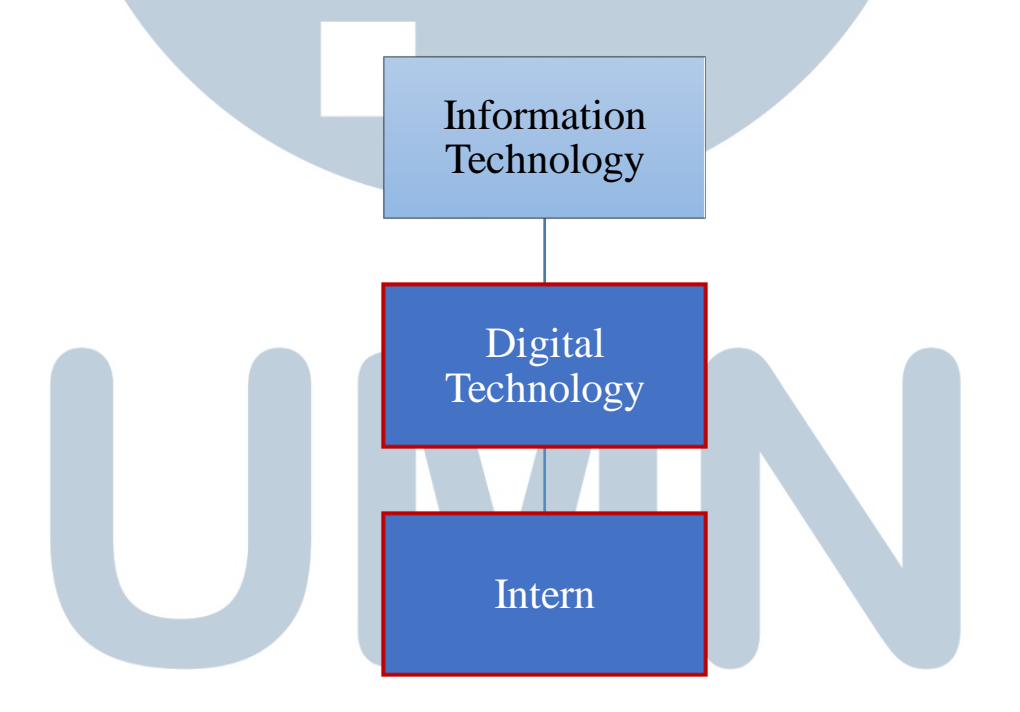

## **Gambar 3.1. Gambaran Kedudukan dan Koordinasi**

Pekerjaan yang dilakukan departemen *Technology Digital* berfokus pada memperbanyak solusi distribusi konten digital untuk menjangkau *audience*. Selama kerja magang, posisi yang didapatkan adalah *Software Engineer*. Tugas magang

15

yang diberikan berfokus pada pengambilan konten sosial media Harian Kompas. Pekerjaan dalam departmen *Digital Technology* akan dilaporkan kepada manager selaku ketua departmen *Digital Technology*, yaitu Sumpono Banuardi Nugroho atau nama panggilannya yaitu Mas Didit. Kerja magang kali ini dibantu oleh Mas Didit sendiri selaku manager sekaligus pembimbing lapangan.

#### **3.2. Tugas-Tugas yang dikerjakan**

Departmen *Digital Technology* adalah salah satu fondasi yang dimiliki Harian Kompas. Saat ini, masa depan kompas sedang teracam karena menurut Kompas, di masa depan koran akan hilang dan harus bertransformasi menjadi digital. Dari masalah tersebut, dibutuhkanlah solusi untuk pengembangan produk, yang salah satunya yaitu digital.

Pada kesempatan kerja magang kali ini, pekerjaan yang dilakukan adalah membangun sebuah *plugin* yang bernama *Social Media Extractor* yang berfungsi untuk mengambil konten sosial media Facebook, Twitter, dan Instagram Harian Kompas ke dalam *post* wordpress. *Plugin* yang dibangun ini diimplementasikan di website kompas yaitu social.kompas.id. Berikut ini adalah rincian tugas yang dilakukan selama magang.

1. Mempelajari *Function* WP, *Boilerplate*, dan WP *Multisite*

2. GET API Facebook Harian Kompas 3. Menggunakan Cron *Job* / WP *Scheduled Event* 4. Membuat *option page*

- 5. GET API Instagram Harian Kompas
- 6. *Fix bug* video Facebook, video Instagram, dan *Thumbnail* Instagram
- 7. GET API Facebook (*never expired*) dan Twitter Harian Kompas
- 8. Mengimplementasikan *plugin* di social.kompas.id
- 9. Memantau social.kompas.id

Proses kerja magang berfokus pada pembuatan *plugin* ini dan sesekali dibantu oleh beberapa karyawan divisi *Digital Technology*.

#### **3.3. Uraian Pelaksanaan Kerja Magang**

Kerja magang sebagai *Software Engineer* di PT Kompas Media Nusantara berlangsung selama 40 hari, dimulai dari tanggal 9 Juli 2018 – 9 September 2018. Berikut ini daftar uraian pekerjaan yang dilakukan selama magang.

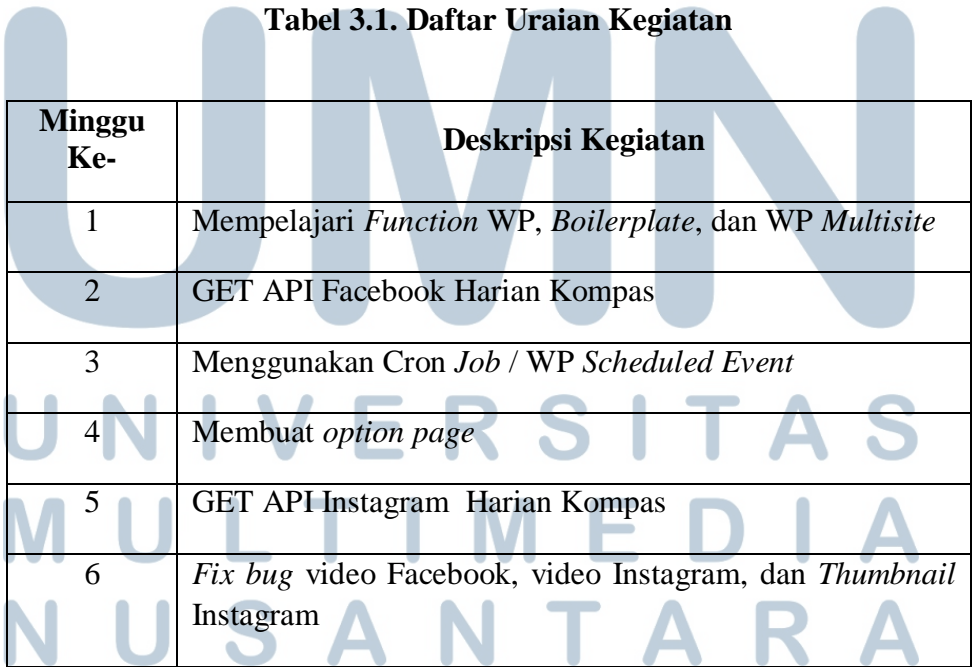

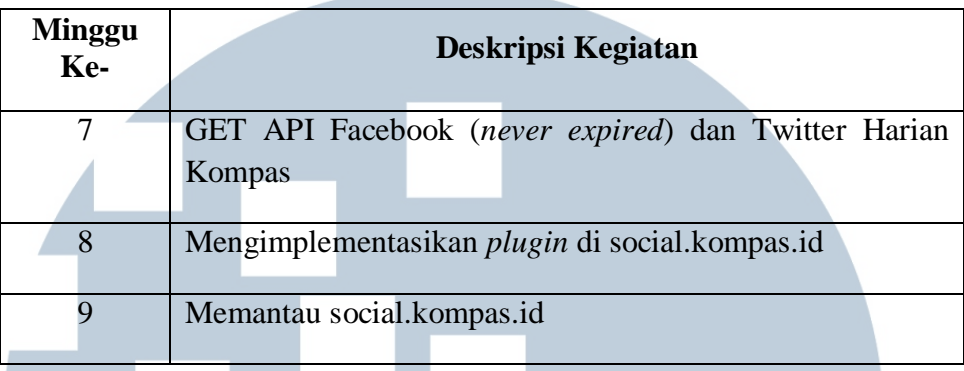

#### **3.3.1. Mempelajari** *Function* **WP,** *Boilerplate***, dan WP** *Multisite*

Pada minggu pertama kerja magang pembimbing lapangan memberikan pengenalan kepada seluruh karyawan *Information Technology* khususnya yang berada di departemen *Digital Technology*. Selain pengenalan kepada karyawan, pembimbing lapangan juga mengenalkan tujuan dan tugas utama departemen *Digital Technology* dan kendala yang sedang dihadapi serta memberikan pengarahan mengenai pekerjaan yang akan dikerjakan. Tugas yang diberikan di minggu pertama yaitu meng*install* wordpress dan wordpress *multisite* di localhost untuk membangun *plugin Social Media Extractor*. Selain itu, harus mempelajari terlebih dahulu *Boilerplate* dan *function-function* wordpress.

18 *Plugin* yang dibangun harus menggunakan *boilerplate* supaya OOP (*Object Oriented Procedure*). *Boilerplate* adalah struktur folder dan file untuk *plugin* yang OOP, bisa didapatkan menggunakan Wordpress *Plugin Boilerplate* Generator di [www.wppb.me.](http://www.wppb.me/) Selain mempelajari *boilerplate*, harus mempelajari function-function wordpress supaya *plugin* dibangun dengan function yang benar. Function-function wordpress dapat dipelajari di codex.wordpress.org. Berikut adalah tampilan website wppb.me dan codex.wordpress.org. A WORDPRESS PLUGIN BOILERPLATE GENERATOR Type your plugin details in the form below and a zip file will be generated Plugin Name **Plugin Slug** Plugin Uri E  $\circ$   $\mathbb{I}$ ☆ Author Name Author Email Author Uri **Gambar 3.2. Website www.wppb.me** Learn How to Use WordPress Getting Started with WordPress Creating and Using Posts New To WordPress - Where to Start Creating and Using Pages Using Plugins<br>Using Themes • WordPress in Your Language WordPress Lessons Using Permalinks Upgrading WordPress WordPress.tv WordPress Semantics Frequently Asked Questions Finding More WordPress Help **Working With Themes** Write a Plugin • Theme Development Writing a Plugin Child Themes Plugin API • Blog Design and Layout Plugin Resources Contribute to Development **Give Back** Contributing to WordPress Volunteers Needed for Codex Documentation • Developer Documentation **WordPress Documentation Team** Reporting Bugs Become a WordPress Support Forum Volunteer WordPress Development Blog **WordPress Security** · WordPress\_API's FAQ Developer Documentation Browse all pages - Alphabetical index **Gambar 3.3. Website codex.wordpress.org**

#### **3.3.2. GET API Facebook Harian Kompas**

Pada minggu kedua, *plugin* mulai dibangun dimulai dari sosial media Facebook Harian Kompas. Konten Facebook diambil melalui website developer.facebook.com dengan menggunakan facebook *graph* API. Pada website tersebut pengguna dapat mengambil konten-konten Facebook yang diinginkan asalkan tidak di *Protect/Private*. Konten-konten yang dapat diambil seperti gambar, teks, url, *like*, *share*, dan lain-lain.

Pada website developer.facebook.com, untuk mengambil konten sosial media harus membuat aplikasi terlebih dahulu. Aplikasi ini bisa digunakan untuk banyak hal diantaranya untuk membuat game, membuat page masuk facebook di sebuah website, memasukan chat facebook disebuah website, dan yang paling penting dalam kerja magang ini yaitu mengambil konten sosial media.

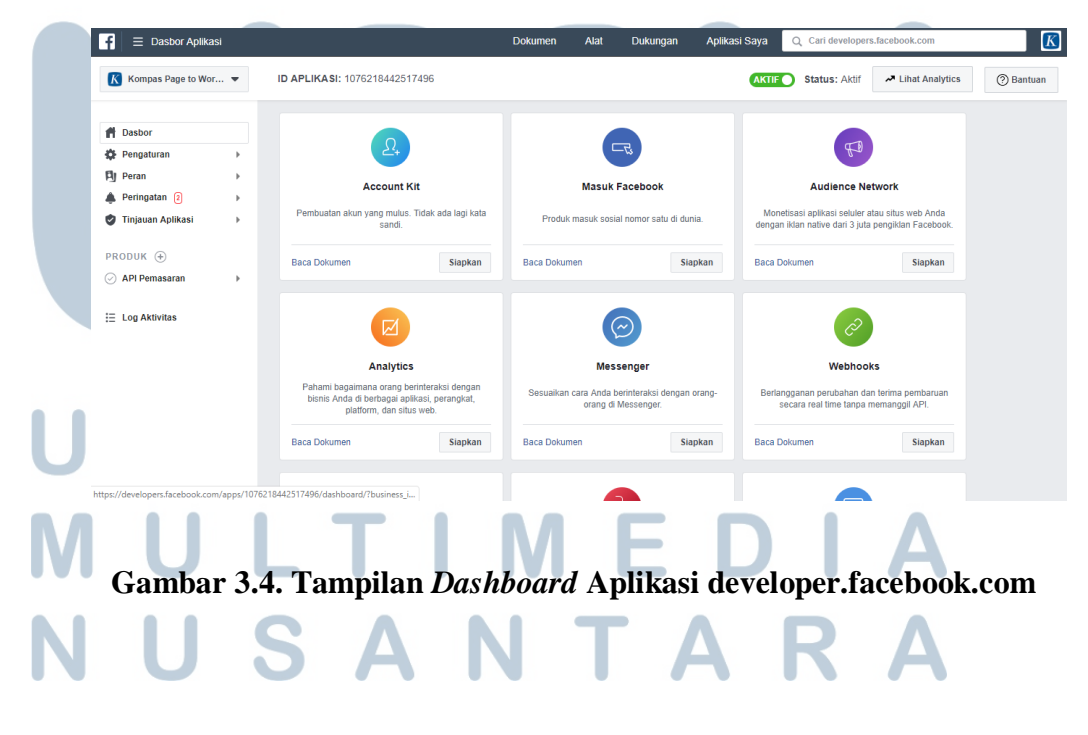

Setelah membuat sebuah aplikasi, konten media sosial facebook baru bisa diambil melalui API *Graph Explorer* yang disediakan oleh Facebook di developers.facebook.com/tools/explorer. Melalui API *Graph Explorer*, *user* dapat mengambil konten yang dibutuhkan dengan cara memasukkan *field* yang diinginkan seperti pada Gambar 3.3 kemudian klik kirim. Setelah itu, diambil kodenya dengan format Curl seperti pada Gambar 3.4. Url itulah yang akan digunakan untuk memprogram *plugin Social Media Extractor*.

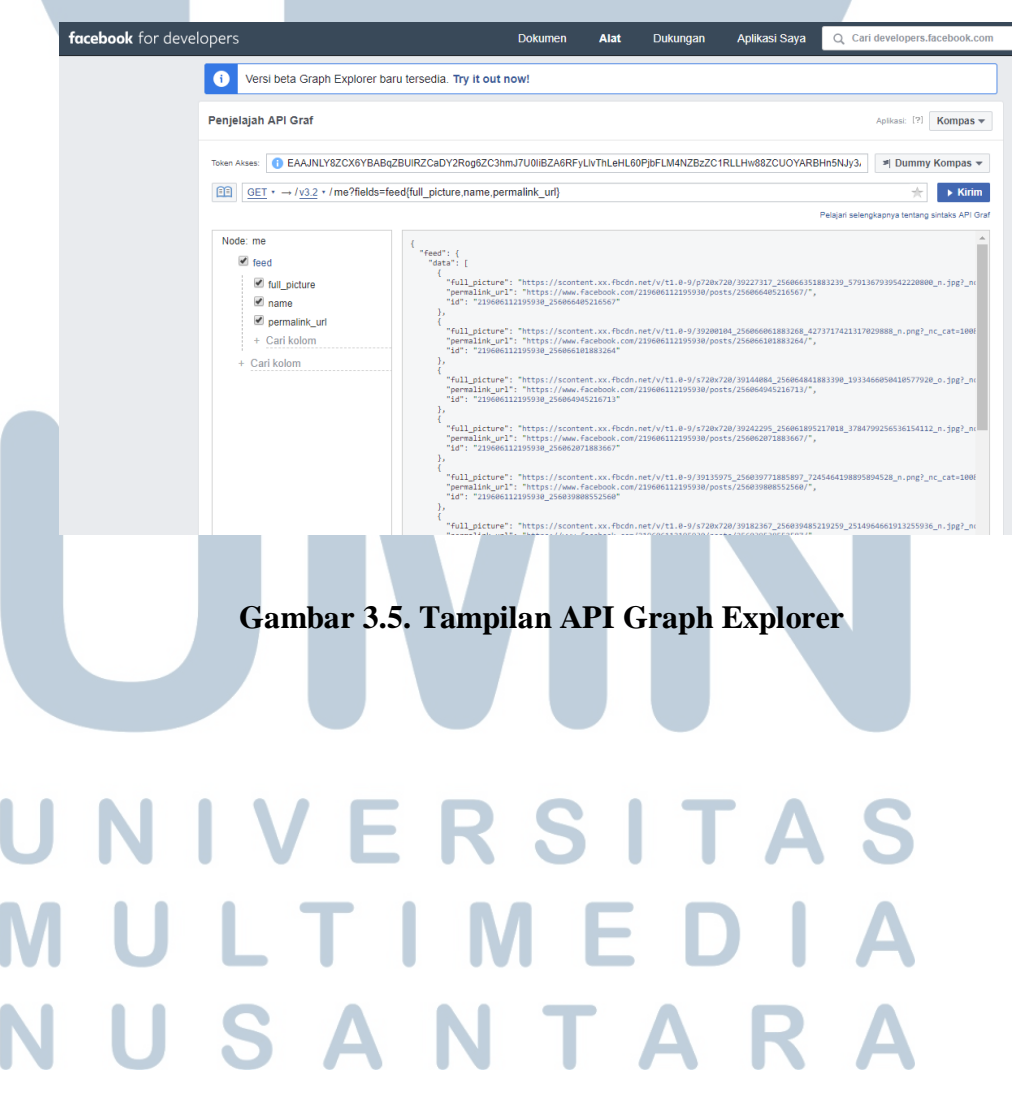

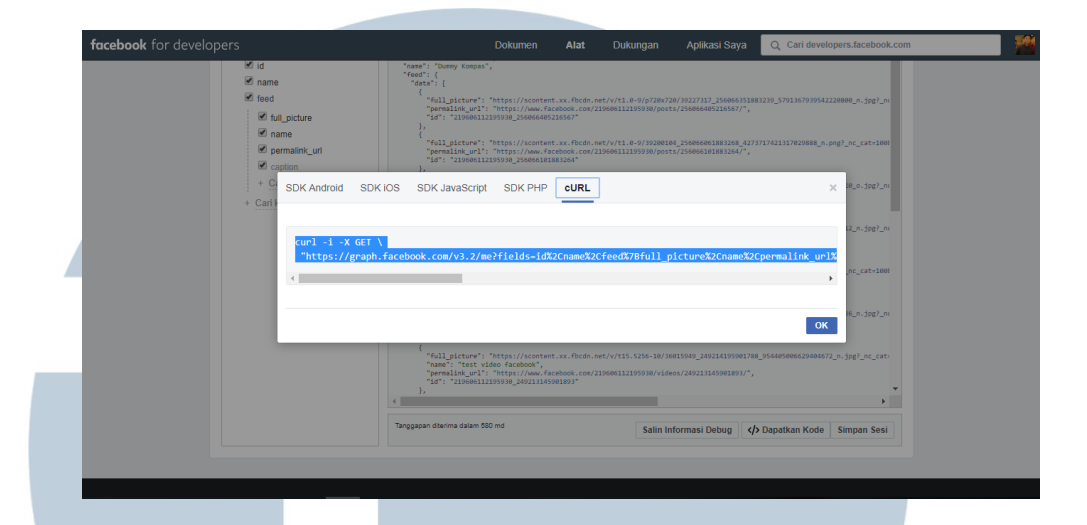

#### **Gambar 3.6. Mendapatkan URL dari API Graph Explorer**

Url yang diambil pada minggu pertama, token aksesnya masih bisa kadaluarsa tiap interval waktu yang ditentukan Facebook dan belum menemukan solusi untuk mendapatkan token yang permanen.

#### **3.3.3. Menggunakan** *Cron Job* **/ WP** *Scheduled Event*

*Plugin Social Media Extractor* dibuat untuk mengambil konten sosial media secara otomatis setiap interval waktu yang ditentukan, oleh karena itu dibutuhkan Cron *Job* atau dalam wordpress disebut WP *Scheduled Event*. WP *Scheduled Event* berfungsi untuk melakukan suatu *background process* tiap interval waktu yang ditentukan, dalam hal ini yaitu menginput konten sosial media ke dalam wp-post.

# $\blacksquare$ R ı

| ₩ Kompas Social + 0-9 + New<br><b>OD</b>                                   |                                                                                                   |           |                                        |                                           |                      | Houdy, agastaibrahim@gmail.com |
|----------------------------------------------------------------------------|---------------------------------------------------------------------------------------------------|-----------|----------------------------------------|-------------------------------------------|----------------------|--------------------------------|
| <b>69 Dashboard</b>                                                        | WordPress 5.1.1 is available! Please update now.                                                  |           |                                        |                                           |                      |                                |
| Unyson                                                                     | <b>WP-Cron Events</b>                                                                             |           |                                        |                                           |                      |                                |
| <b>x<sup>h</sup></b> Blog Posts<br><sup>92</sup> 2 Media<br><b>B</b> Pages | Try Brizy: A Fast & Easy Way of Creating Pages Visually - More Details<br>Activate Now I for FREE |           |                                        |                                           |                      | ۰                              |
| <b>Appearance</b><br><b>If Plugins</b>                                     | There is an update available for: Unyson.<br>Begin updating plugin   Dismiss this notice          |           |                                        |                                           |                      | ō                              |
| <b>A</b> Users<br>$\blacktriangleright$ Tools                              | The DISABLE_WP_CRON constant is set to true. WP-Cron spawning is disabled.                        |           |                                        |                                           |                      |                                |
| Available Tools                                                            | Hook Name                                                                                         | Arguments | Actions                                | Next Run                                  | Recurrence           |                                |
| Import<br><b>Export</b><br>Cron Events<br>Delete Comments                  | Sosmed                                                                                            | None      | twitter()<br>facebook()<br>instagram() | 2019-03-16 12:12:49 (now)                 | Once every 10 second | Edit   Run Now   Delete        |
| <b>Export Personal Data</b>                                                | do pings                                                                                          | None      | do all pings()                         | 2019-03-16 12:12:53 (now)                 | Non-repeating        | Edit   Run Now   Delete        |
| Erase Personal Data                                                        | wp_privacy_delete_old_export_files                                                                | None      | up privacy delete old export files()   | 2019-03-16 12:15:37 (now)                 | Once Hourly          | Edit   Run Now   Delete        |
| <b>Ell</b> Settings<br><b>O</b> Collapse menu                              | wo version check                                                                                  | None      | up version check()                     | 2019-03-16 18:13:01 (5 hours 53 minutes)  | <b>Twice Daily</b>   | Edit   Run Now                 |
|                                                                            | wp_update_plugins                                                                                 | None      | up_update_plugins()                    | 2019-03-16 18:13:01 (5 hours 53 minutes)  | <b>Twice Daily</b>   | Edit   Run Now                 |
|                                                                            | wo.update.themes                                                                                  | None      | up update theres()                     | 2019-03-16 18:13:01 (5 hours 53 minutes)  | <b>Twice Daily</b>   | Fritt   Run Now                |
|                                                                            | wa.scheduled.delete                                                                               | None      | up scheduled delete()                  | 2019-03-17 06:13:24 (17 hours 53 minutes) | Once Daily           | <b>Frit: I Run Now</b>         |
|                                                                            | delete_expired_transients                                                                         | None      | delete_expired_transients()            | 2019-03-17 06:15:37 (17 hours 56 minutes) | Once Daily           | <b>Felix   Run Now</b>         |
|                                                                            | wp_scheduled_auto_draft_delete                                                                    | None      | up delete_auto_drafts()                | 2019-03-17 10:58:45 (22 hours 39 minutes) | Once Daily           | Edit   Run Now                 |
|                                                                            |                                                                                                   |           |                                        |                                           |                      |                                |

**Gambar 3.7. WP Schedule Event Pada** *Plugin Social Media Extractor*

WP *Scheduled Event* diprogram ke dalam *plugin* dengan cara mengambil *source code* yang disediakan oleh wordpress.org di codex.wordpress.org. Setelah *source code* didapatkan, kemudian dimasukkan ke dalam *plugin* dan mengganti interval waktu yang dinginkan

```
serta nama classnya.
```

```
function schedules filter($schedules){
    $schedules['10second'] = array(
           'interval' = >10,
           'display'=>'Once every 10 second'
    \cdotreturn $schedules:
add_filter('cron_schedules','schedules_filter');
wp_schedule_event( time(),'10second','sosmed');
```
#### **Gambar 3.8. Source Code WP** *Scheduled Event*

Pada Gambar 3.9 berisi *source code* yang digunakan untuk melakukan WP *Scheduled Event*. Pada source code tersebut WP *Scheduled Event* diprogram untuk melakukan aktifitas atau event setiap sepuluh detik.

#### **3.3.4. Membuat** *option page*

*Option page* pada *plugin Social Media Extractor* berguna untuk mengaktif dan non-aktifkan tampilan sosial media tertentu serta menambahkan kategori dan *tags* pada sosial media tertentu. Hal ini digunakan jika ada kasus dimana pihak kompas hanya ingin memperlihatkan konten sosial media Facebook, Instagram atau Twitter saja.

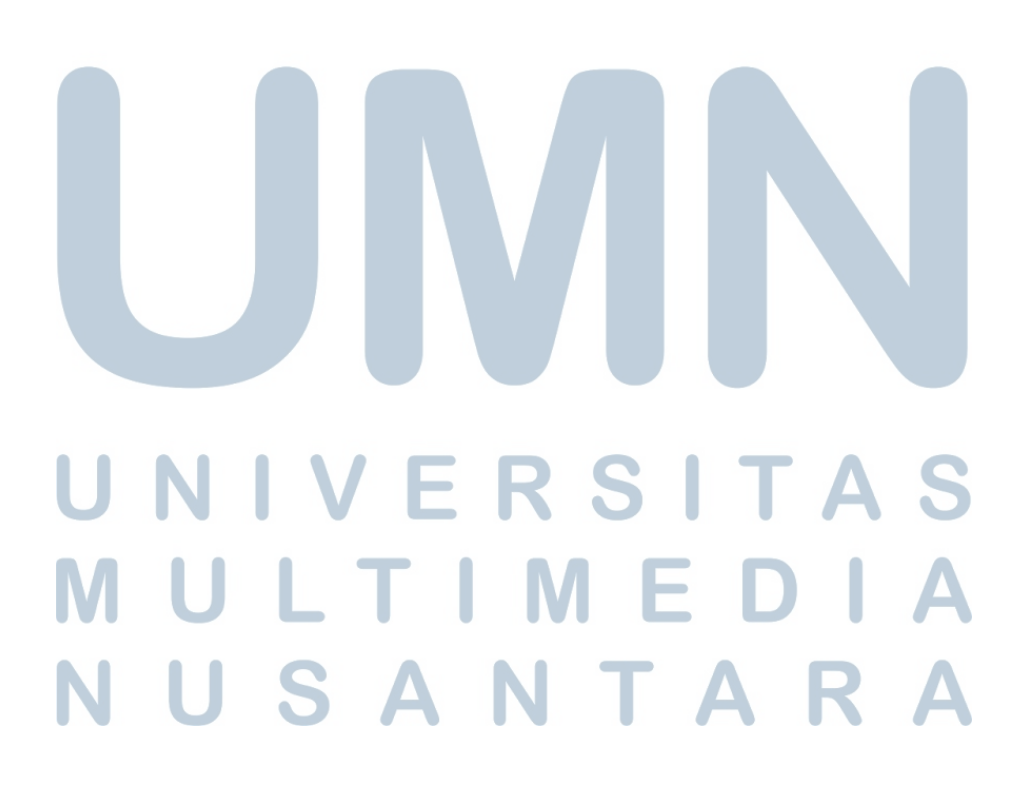

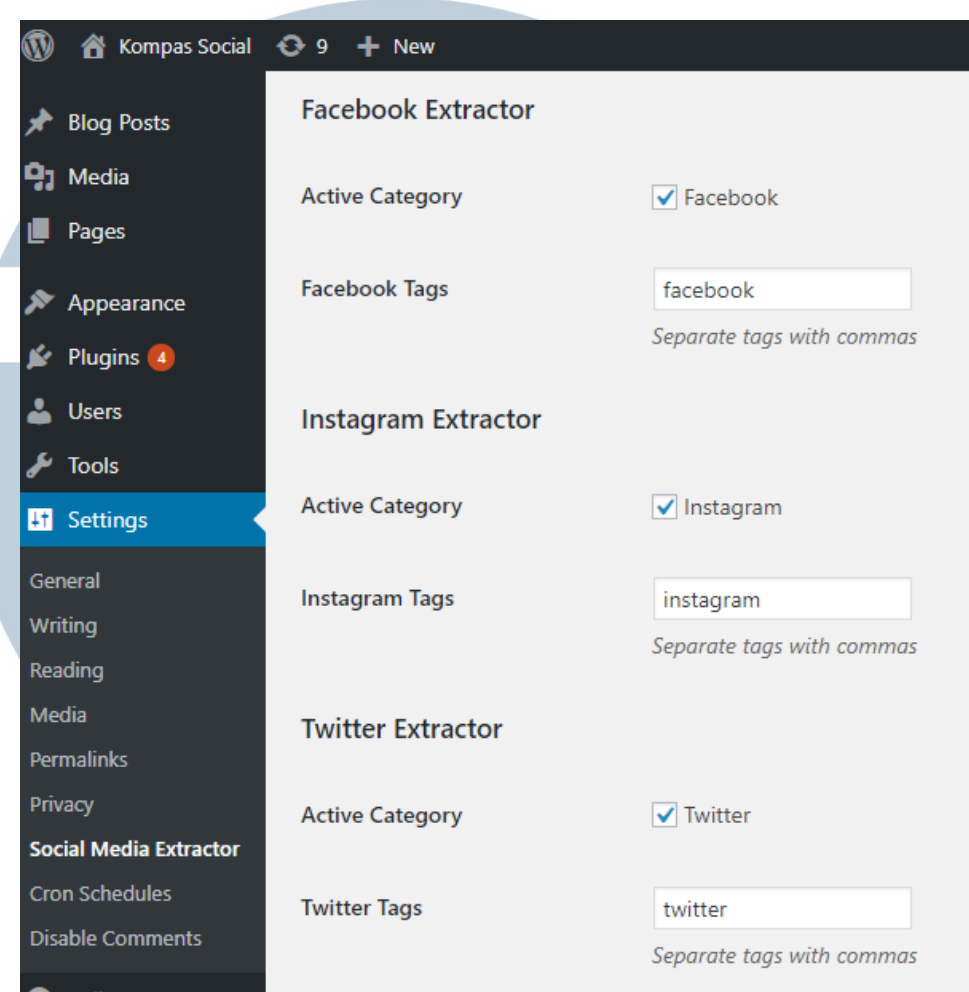

## **Gambar 3.9.** *Option Page* **Pada** *Plugin Social Media Extractor*

*Option page* dibuat dengan melihat *source code* pada website codex.wordpress.org, kemudian di modifikasi sedemikian rupa supaya sesuai keinginan. *Option page* yang dibuat akan terlihat pada *dashboard* wp-

#### admin. ERSI  $\mathsf{L}$ - 1 TIM - E S A N TA

```
function my_plugin_page() {
\mathcal{P}_{\mathcal{D}}<div class="wrap">
<h2>Social Media Extractor</h2>
<form method="post" action="options.php">
    <?php settings_fields( 'baw-settings-group' ); ?>
    <?php do_settings_sections( 'baw-settings-group' ); ?>
    <h2>Facebook Extractor</h2>
   <table class="form-table">
       <tr valign="top">
        <th scope="row">Active Category</th>
        <td><?php $options = get_option( 'facebook' ); ?>
<input type="checkbox" name="facebook" value="1"<?php checked( '1', $options); ?> /><label>Facebook</label>
       \langle/tr>
        <tr valign="top">
        <th scope="row">Facebook Tags</th>
        <td><input type="text" name="tag_facebook" value="<?php echo get_option('tag_facebook'); ?>" />
          <p class="howto" id="new-tag-post_tag-desc">Separate tags with commas</p></td>
        \sqrt{t}\langle/td>
\langle/tr>
</table>
        <h2>Instagram Extractor</h2>
    <table class="form-table">
       <tr valign="top">
        <th scope="row">Active Category</th>
        <td><?php $options = get_option( 'instagram' ); ?>
<input type="checkbox" name="instagram" value="1"<?php checked( '1', $options ); ?> /><label>Instagram</label>
       \langle/tr>
        <tr valign="top">
        <th scope="row">Instagram Tags</th>
        <td><input type="text" name="tag_instagram" value="<?php echo get_option('tag_instagram'); ?>" />
        <p class="howto" id="new-tag-post_tag-desc">Separate tags with commas</p></td>
        \langle/tr>
    \langle/table>
    <h2>Twitter Extractor</h2>
    <table class="form-table">
```
**Gambar 3.10. Source Code Option Page** *Plugin Social Media Extractor*

Pada Gambar 3.11 dapat dilihat potongan *source code option page plugin Social Media Extractor* yang berisi code tampilan html dan beberapa code php.

#### **3.3.5. GET API Instagram Harian Kompas**

Pada minggu kelima, *plugin* mulai mengambil konten sosial media Instagram Harian Kompas. Konten Instagram diambil melalui website www.instagram.com/developer dengan membuat client untuk mendapatkan API. Pada website tersebut dapat mengambil konten-konten Instagram yang diinginkan dengan *login* menggunakan akun Instagram yang ingin diambil kontennya. Konten-konten yang dapat diambil seperti *post*, *caption*, url, *like*, *share*, dan lain-lain.

Pada website Instagram.com/developer, untuk mengambil konten sosial media harus membuat client terlebih dahulu. Client ini digunakan untuk mengambil API Instagram. Kemudian, untuk mendapatkan API Instagram diperlukan token akses, yang didapatkan dengan cara seperti pada

Gambar 3.12.

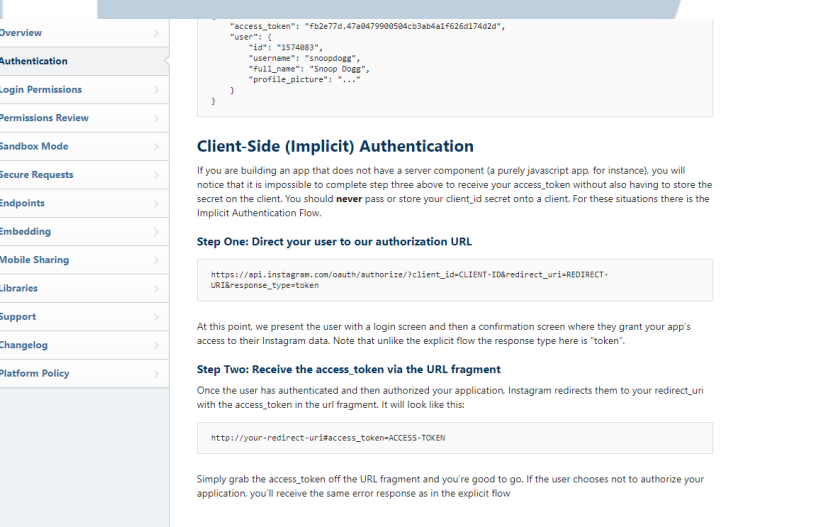

#### **Gambar 3.11. Cara Mendapatkan Token Akses Instagram**

ABOUT US SUPPORT PRESS API JOBS PRIVACY TERMS

Pada Gambar 3.12 untuk mendapatkan token akses, harus mengikuti

C 2019 INSTAGR

kedua langkah tersebut. Setelah langkah tersebut diikuti akan mendapatkan token akses untuk digunakan mengambil konten sosial media Instagram Harian Kompas.

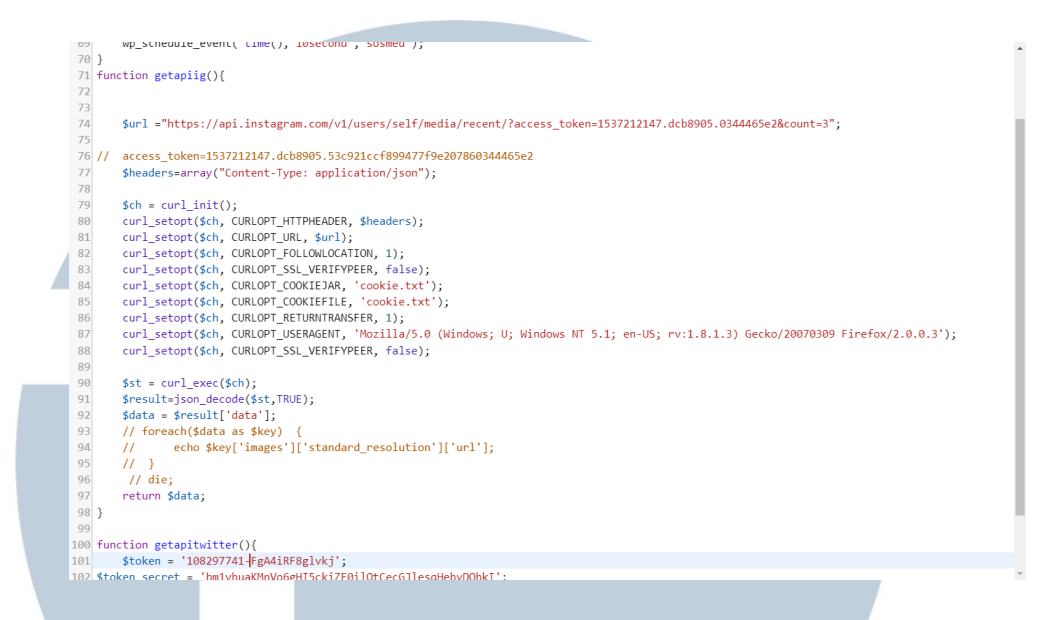

#### **Gambar 3.12. Source Code Pengambilan API Instagram**

Pada Gambar 3.13 terdapat variabel \$url, berisi url untuk mendapatkan API dengan menggunakan token akses.

# **3.3.6.** *Fix bug* **video Facebook, video Instagram, dan** *Thumbnail*

#### **Instagram**

Setelah API Facebook dan Instagram diambil, masih terdapat beberapa *error* dalam pengambilan datanya, yaitu *error* pada video Facebook, video Instagram, dan *thumbnail* Instagram. Untuk memperbaikinya cukup memprogram sedikit code untuk pengambilan video dan *thumbnail*. Berikut adalah gambar *error* yang diperbaiki.

STANDARD

Debat calon wakil presiden putaran ketiga yang digelar Minggu malam  $(17/3/2019)$  membahas tentang tenaga kerja dann pengangguran

By - On March 18, 2019 - In Instagram - 1 min read

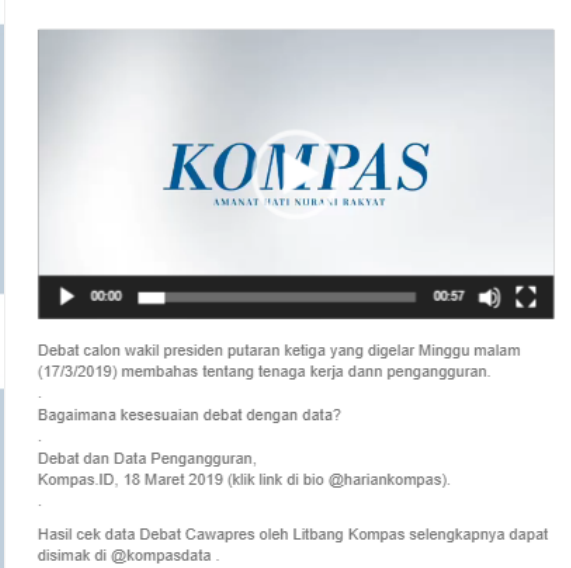

#HarianKompas #KompasID #LitbangKompas #DebatCawapres #pengangguran #politik

#### **Gambar 3.13. Fix Bug Video Instagram**

Pada Gambar 3.14, dapat dilihat video Instagram sudah berhasil diambil melalui API, dimana sebelum diperbaiki, video masih belum bisa diambil dan hanya foto yang bisa diambil kontennya.

Bagaimana elektabilitas parpol di mata publik? Bagaimana penilaian masyarakat akan kinerja pemerintah kini dan programnya nanti? Simak hasil survei Litbang Kompas mengenai pemilu 2019 hanya di Harian Kompas dan https://t

By . On March 20, 2019 . In Twitter . 1 min read

STANDARD

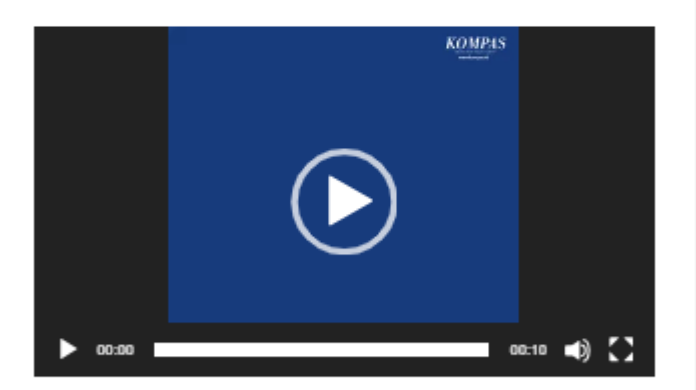

Bagaimana elektabilitas parpol di mata publik? Bagaimana penilaian masyarakat akan kinerja pemerintah kini dan programnya nanti?

Simak hasil survei Litbang Kompas mengenai pemilu 2019 hanya di Harian Kompas dan t.co/Z6bhYbVMTg.

#SurveiKompas2019 #AdadiKompas t.co/IEmzhfcTnt

#### **Gambar 3.14. Fix Bug Video Twitter**

Pada Gambar 3.15 dapat dilihat video Twitter sudah berhasil diambil dari API, dimana sebelum diperbaiki, video masih belum bisa diambil dan hanya foto yang bisa diambil kontennya.

#### manu neen, David Jacoos sering merasa minder karena mempunyai tangan kanan yang ukurannya lebih kecil ketimbang tangan kiri

By . On March 24, 2019 . In Instagram . 1 min mad

Waktu kecil, David Jacobs sering merasa minder karena mempunyai tangan kanan yang ukurannya lebih kecil ketimbang tangan kiri. Melalui "panggung" tenis meja, David menemukan dunianya. Tenis meja memberi daya untuk merayakan keberagaman dan membangun semangat kesetaraan.

Pria kelahiran Makassar, 21 Juni 1977, itu mengenal tenis meja sejak berusia sembilan tahun. Semangat, pantang menyerah, dan didukung sikap disiplin, mengantar David meraih banyak prestasi. Dia menjadi juara di berbagai ajang untuk atlet penyandang disabilitas dan nondisabilitas, seperti meraih dua emas Asian Para Games 2018.

Perolehan medali, yang diikuti hadiah materi, tidak membuat David terbuai. Ayah empat anak itu berbagi pengalaman dengan melatih anakanak dan remaja daerah yang ingin mengikuti jejaknya sebagai atlet profesional. David merasa bangga dan puas saat melihat anak didiknya menorehkan prestasi.

David bersyukur karena bisa mengukir prestasi. Keluarga, terutama orangtua, Jan Jacobs (ayah) dan Neelce Samallo Jacobs (ibu), serta lingkungannya, berperan penting membentuk dirinya. David berharap masyarakat lebih terbuka menyambut kaum disabilitas. Dalam keberagaman masyarakat, orang-orang berkebutuhan khusus adalah bagian dari Indonesia.

Karya foto yang bertutur tentang David ini dapat dilihat di Pameran Foto Diversity Karya Pewarta Foto Penerima Permata PhotoJournalist Grant 2018 yang digelar di Pusat Kebudayaan Belanda Erasmus Huis, Kuningan, Jakarta Selatan, 20 Maret-12 April 2019.

Simak foto & cerita selengkapnya Foto Pekan Ini: "Jacobs' Bat", oleh Denty Piawai Nastitie di Harian Kompas Minggu, 24 Maret 2019 & Kompas.ID (klik link di bio @hariankompas).

Pewarta Foto: Kompas/Denty Piawai Nastitie (@dentyonduty)

#HarianKompas #KompasID #KompasMinggu #Atlet #TenisMeja #Disabilitas #DavidJacobs

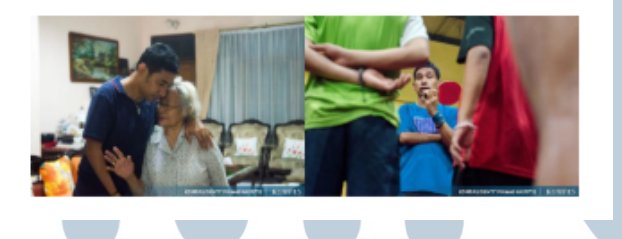

#### **Gambar 3.15. Fix Bug Thumbnail Instagram**

Pada Gambar 3.16 dapat dilihat *thumbnail* sudah berhasil diambil melalui API, dimana sebelum diperbaiki, *thumbnail* masih belum bisa diambil dan hanya foto yang bisa diambil kontennya.

# **3.3.7. GET API Facebook (***never expired***) dan Twitter Harian Kompas** Pada minggu ke 7, tugas magang yang dilakukan yaitu mengambil API Facebook dengan token yang permanen, dan API Twitter Harian Kompas. Sebelumnya, pada minggu ke 2 API Facebook sudah dapat diambil tetapi token aksesnya masih bisa kadaluarsa.

Data Twitter diambil melalui API di website developer.twitter.com dengan cara login menggunakan akun twitter yang sudah terdaftar. Setelah *login* di developer.twitter.com, harus membuat aplikasi untuk mengambil konten Twitter.

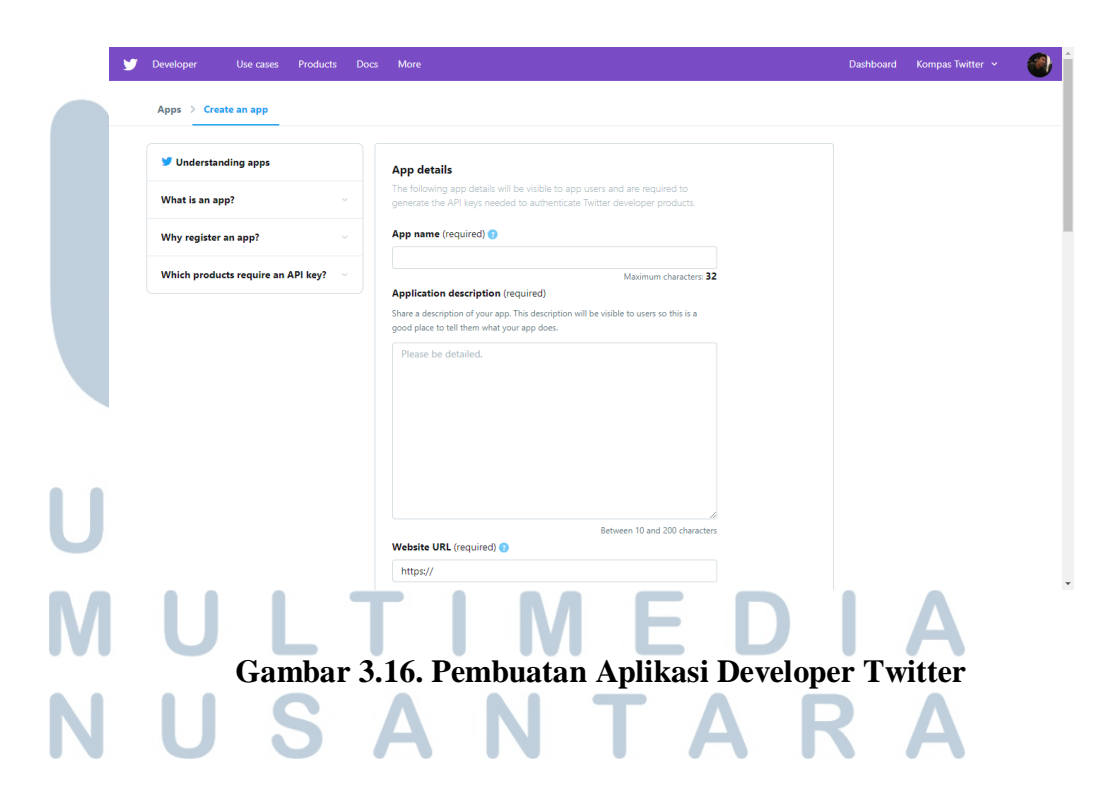

Setelah membuat aplikasi, token akses dan API baru bisa diambil dengan melihat detail aplikasi. Berikut adalah contoh API key dan akses

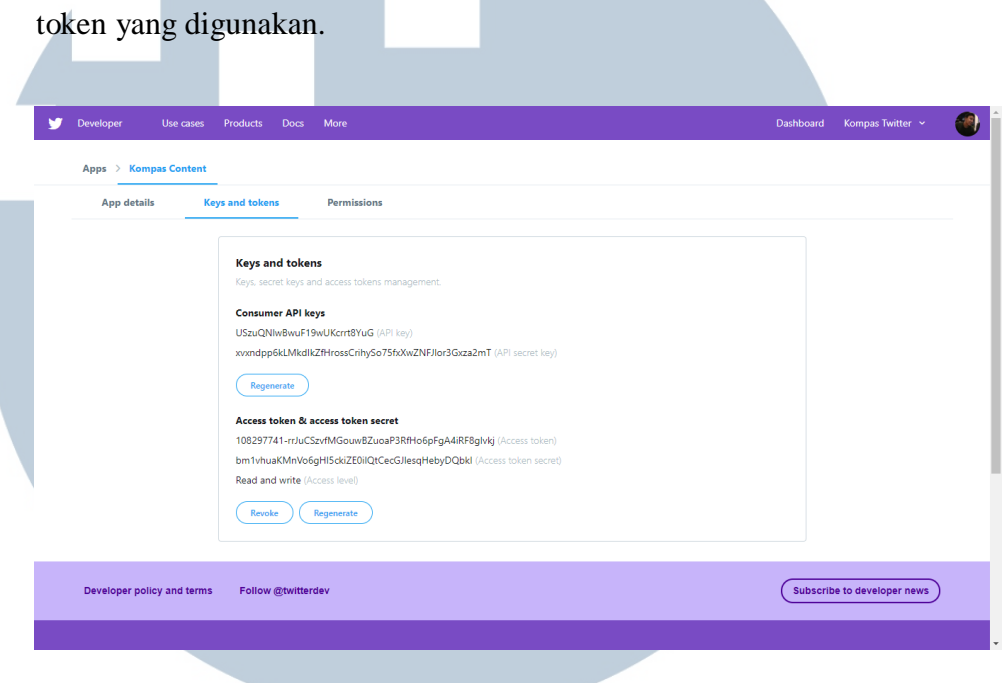

**Gambar 3.17. Key dan Token Akses Aplikasi Developer Twitter**

Pada Gambar 3.17 terdapat contoh API key dan akses token yang digunakan pada *plugin Social Media Extractor*. Setelah API key dan akses token dimasukkan ke dalam *plugin Social Media Extractor*, konten baru bisa diambil.

# $L1$ J S

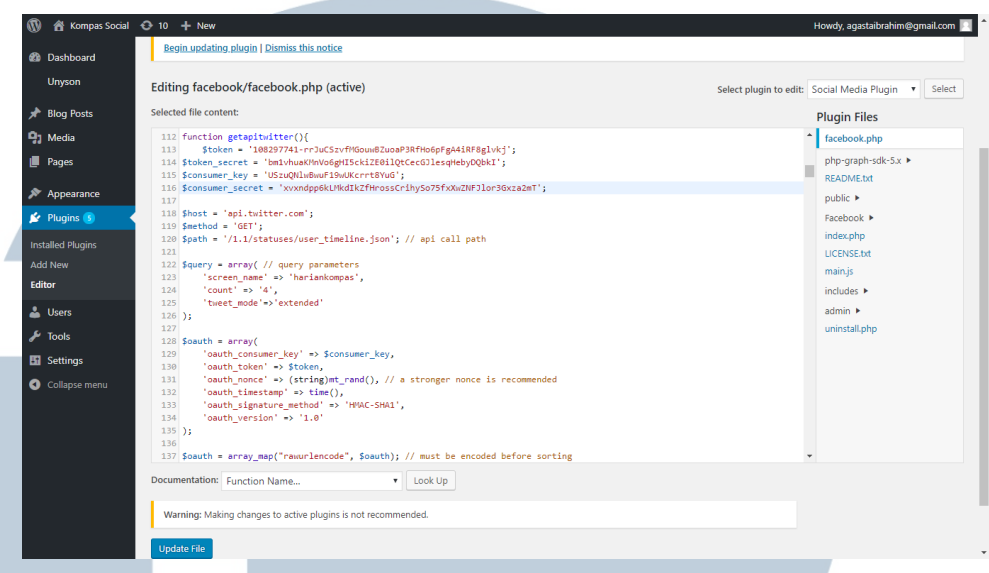

**Gambar 3.18.** *Source Code* **Pengambilan API Twitter**

Gambar 3.18 adalah *source code* yang digunakan untuk mengambil konten sosial media twitter. Setelah konten twitter sukses diambil, dilakukan pengambilan API Facebook dengan token akses yang permanen dengan cara yaitu

- 1. Mendapatkan *short lived* akses token
- 2. Mendapatkan *long lived* akses token dengan menggunakan *short lived* akses token

3. Mendapatkan akses token permanen dengan menggunakan *long lived* akses token

Setelah tiga langkah ini dilakukan maka akan mendapatkan akses token permanen. Akses token yang sudah didapatkan bisa diperiksa di developers.facebook.com/tools/debug/accesstoken untuk mengetahui detail akses token tersebut.

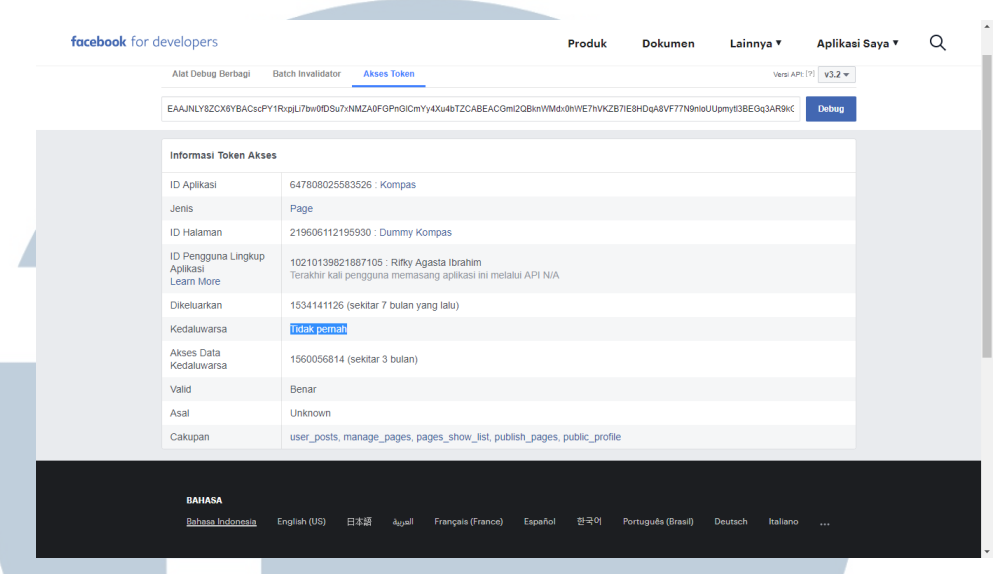

**Gambar 3.19. Akses Token Permanen**

#### **3.3.8. Mengimplementasikan** *plugin* **di social.kompas.id**

*Plugin Social Media Extractor* yang sudah selesai, diimplemtasikan di website kompas yaitu social.kompas.id sebagai asset digital Harian Kompas. Untuk mengurangi terjadi *error*, *plugin* ditest secara mendetail di local. Jika sudah tidak terjadi *error*, *plugin* diupload ke social.kompas.id, kemudian diaktifkan.

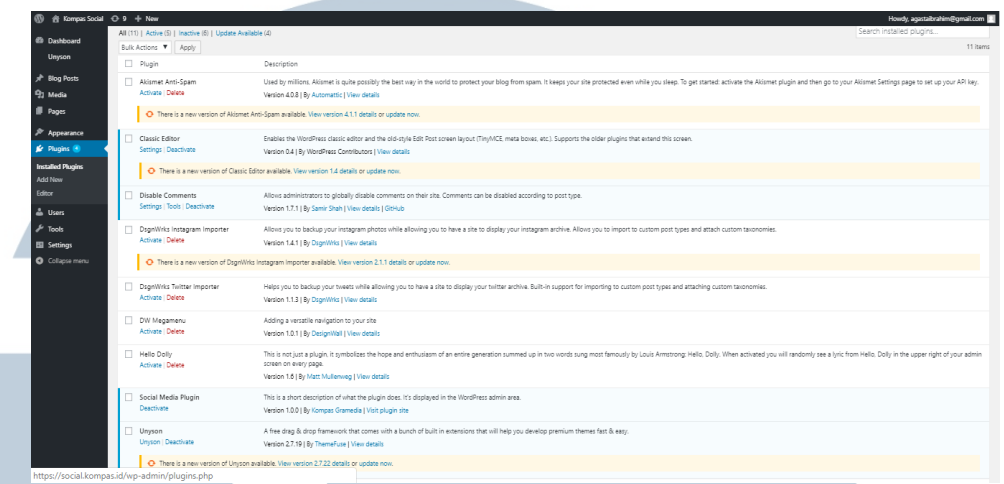

**Gambar 3.20.** *Plugin Social Media Extractor* **Telah Aktif di** 

#### **social.kompas.id**

Pada saat implementasi *plugin Social Media Extractor* di social.kompas.id, tidak terjadi kesulitan ataupun *error*. Tapi pada malam hari implemntasi, terjadi *duplicate* data yang membuat post tersebut terinput berkali-kali tiap interval waktu 10 detik. Pada saat itu, Mas Didit, selaku manager mengabari dan menugaskan untuk memperbaiki. *Duplicate* data diperbaiki langsung pada malam itu.

#### **3.3.9. Memantau social.kompas.id**

Pada tahap ini, *plugin* sudah aktif di website social.kompas.id. Tugas yang diberikan selanjutnya yaitu memperbaiki *plugin Social Media Extractor* jika terjadi *error* seperti data *duplicate*, ada konten yang tidak terambil, dan lain lain.

## **KOMPAS SOCIAL**

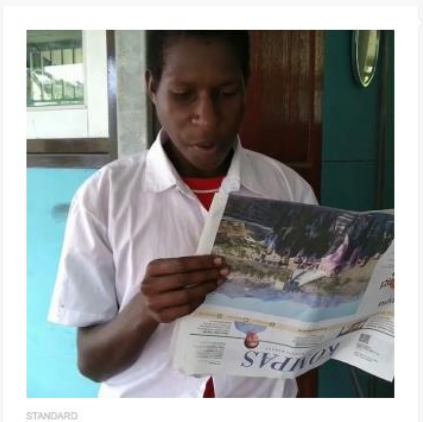

#### "Yohanes (11) siswa SD YPPK St

By + On March 10, 2019 + In Instagram + 1 min mad

 $\blacksquare$ 

"Yohanes (11) siswa SD YPPK St. Agustinus di Manasari, Distrik Mimika<br>Timur Jauh, Kabupaten Mimika, Papua, memiliki olta-olta menjadi mantri,<br>membuktikan kepada kami keterampilan membaca berita Harian Kompas."<br>adalah cerit

#DailyWithKompas adalah foto dan video yang Anda unggah di media<br>sosial dengan tema kebersamaan dengan Kompas.

Berikut ini kami tampilkan foto-foto Anda. - Geser untuk lihat foto lainnya.

Posting terus foto #DailyWithKompas atau tag @hariankompas, bagikan<br>cerita Anda dan sebarkan inspirasi dalam membaca Kompas, dengan<br>menggunakan tagar #DailyWithKompas #BacaKompas #KompasiD

**Gambar 3.21. Tampilan Website social.kompas.id**

#### JNIV RSITA E. U LTI  $\overline{\phantom{a}}$ **ME** SANTA

Page 1

Page 2 Page 3

Page 4 Page 5 Page 6

Page 7

Page 8 Page 9 Page 10 Page 20 Page 30 Page 40 Page 50 Page 60 Page 70 Page 80 Page 90

Page 100

Page 110

Page 120

Page 130

Page 140 Page 150

Page 160 Page 170

Page 180 Page 190

Page 200

**KOMPAS** 

Sepak terjang<br>caleg milenial

anzaren 1

**IR** 

Baca Liputan Tematik Harian

Kompas, Senin 11 Maret 2019

By + On March 10, 2019 + In Facebook + 1 min read

Baca Liputan Tematik Harian Kompas,<br>Senin 11 Maret 2019

https://kompas

kompas id/

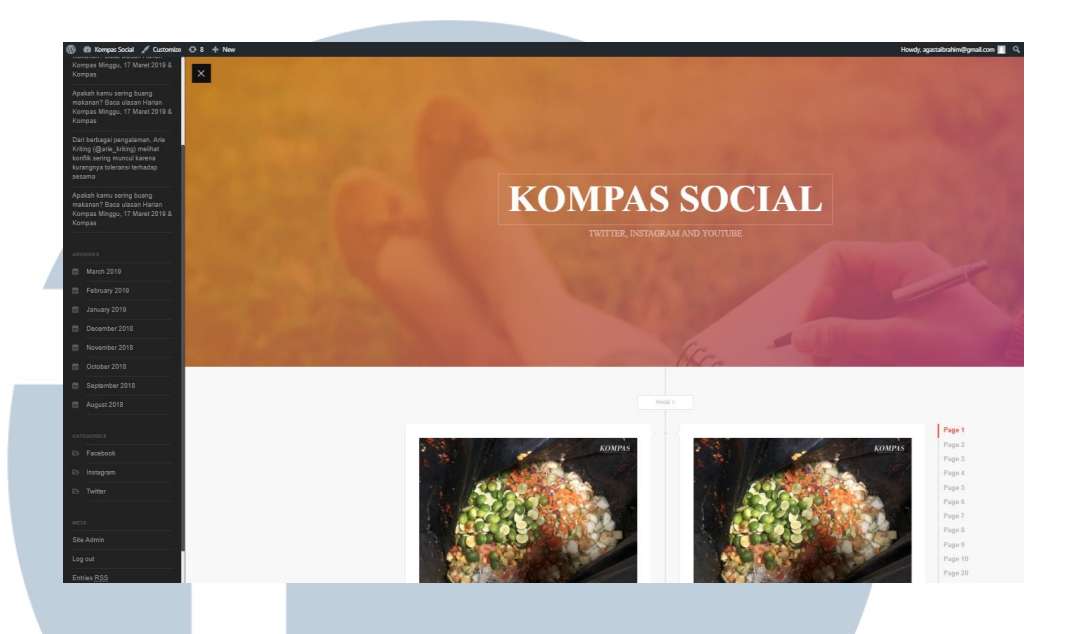

**Gambar 3.22. Tampilan** *Side Bar* **social.kompas.id**

Pada minggu kesembilan kerja magang, terjadi beberapa *error* atau *bug* pada *plugin Social Media Extractor* pada website social.kompas.id. yaitu diantara ada konten video twitter belum bisa diambil, masih ada beberapa data yang *duplicate*. Setelah mengetahui *error* tersebut, *plugin* langsung diperbaiki.

#### **3.4. Kendala yang Dihadapi**

Berikut ini beberapa kendala yang dihadapi saat melaksanakan kerja magang.

1. Kurangnya pengetahuan dan pengalaman mengenai *function* dan cara kerja wordpress. 2. Kurang mendetailnya penjelasan yang diberikan oleh manager selaku

pembimbing lapangan mengenai solusi dari masalah dalam pembangunan *plugin Social Media Extractor*.

#### **3.5. Solusi Atas Masalah**

Berikut ini adalah solusi dari kendala yang dihadapi saat melaksanakan kerja magang.

- 1. Mencari tahu mengenai cara kerja wordpress dan *function* yang digunakan wordpress melalui codex.wordpress.org, stackoverflow, dan youtube.
- 2. Mencari solusi melalui internet dan teman yang mengerti mengenai masalah tersebut

# **LT** S A  $\blacksquare$

Dalam praktik kerja magang, penulis berada di bawah *Information Technology*. *Information Technology* terdiri dari beberapa departemen, yaitu departemen *Helpdesk & Support*, *Software & Application*, *Hardware & Infrastructure*, dan *Digital Technology*. Departemen *Helpdesk & Support* bertanggung jawab untuk memastikan pemberian pelayanan bantuan teknis kepada *user* tertangani dengan cepat, tepat, dan *user* dapat menggunakan sistem & aplikasi dengan maksimal serta memastikan data asset TI tercatat dengan akurat dan *up-todate*. *Software & Application* bertanggung jawab untuk memastikan kebutuhan *user* akan *software* dan aplikasi yang menunjang bisnis dan efektifitas proses kerjanya dapat dipenuhi tepat waktu sesuai permintaan, tidak terjadi kerusakan dan kesalahan, serta mudah dipahami dan digunakan oleh user. Departemen *Hardware & Infrastructure* bertanggung jawab untuk memastikan pemenuhan kebutuhan *user* akan hardware dan infrastuktur dapat dipenuhi tepat waktu dan bebas kesalahan serta dapat digunakan untuk mengimplementasikan program aplikasi dengan lancar. Departemen *Digital Technology* bertanggung jawab untuk menyediakan solusi teknologi produk digital Harian Kompas berserta turunannya.

.